## **Réservation des SD-Box à l'Ined**

Giulia Ferrari, 04/03/2020

Bonjour à tous,

Aujourd'hui, 2 SD-Box sont disponibles en libre-service : une dans le bureau doctorants 3.080 et l'autre dans le bureau multi-statut 4.079. En cas de besoins nous pourrions lourer davantage de SD-Box, mais pour l'instant on rationalise leur occupation. Vu le nombre croissant des utilisateurs des données sécurisées à travers les SD-Box, on a mis en place un mécanisme de réservation qui ressemble à celui des salles de réunions. Il faut :

- 1- Se connecter sur Zimbra, https://zimbra.ined.fr/zimbra/mail
- 2- Aller sur le calendrier
- 3- Cliquer droit sur Calendriers (à gauche de l'écran)

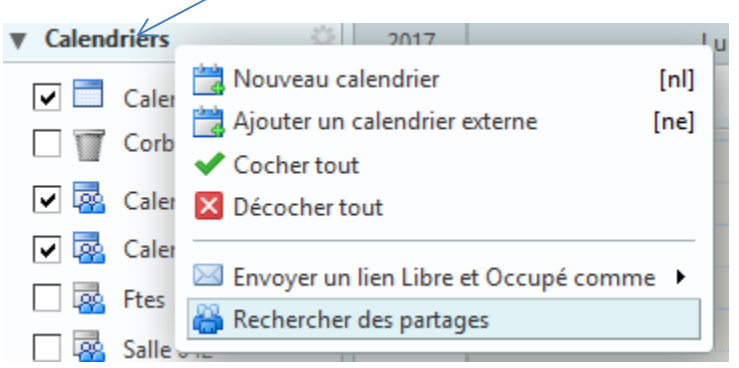

- 4- Cliquer sur « Rechercher des partages »
- 5- Cocher les 2 Boitiers pour qu'ils puissent s'afficher sur la liste des calendriers puis cocher « Ajouter »

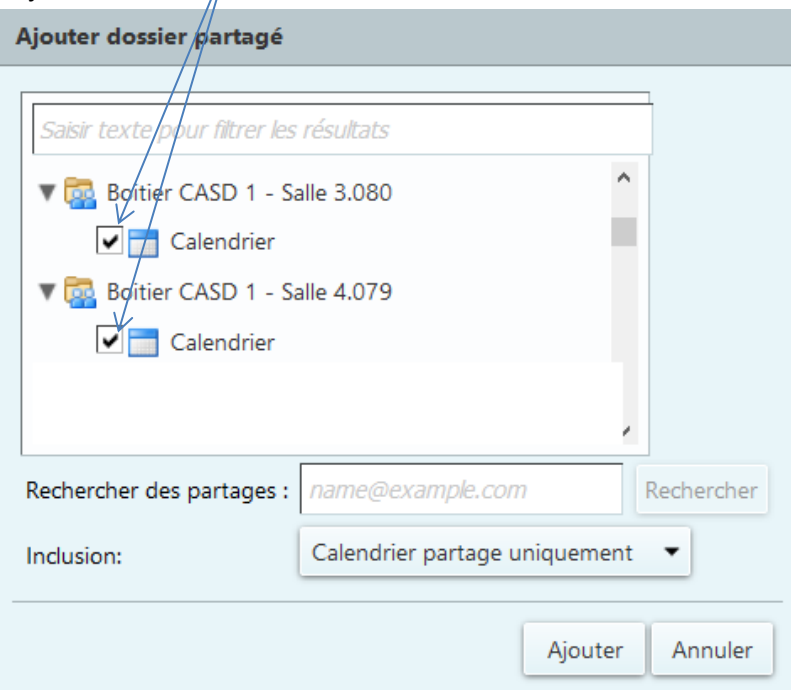

6- Sélectionner le créneau horaire

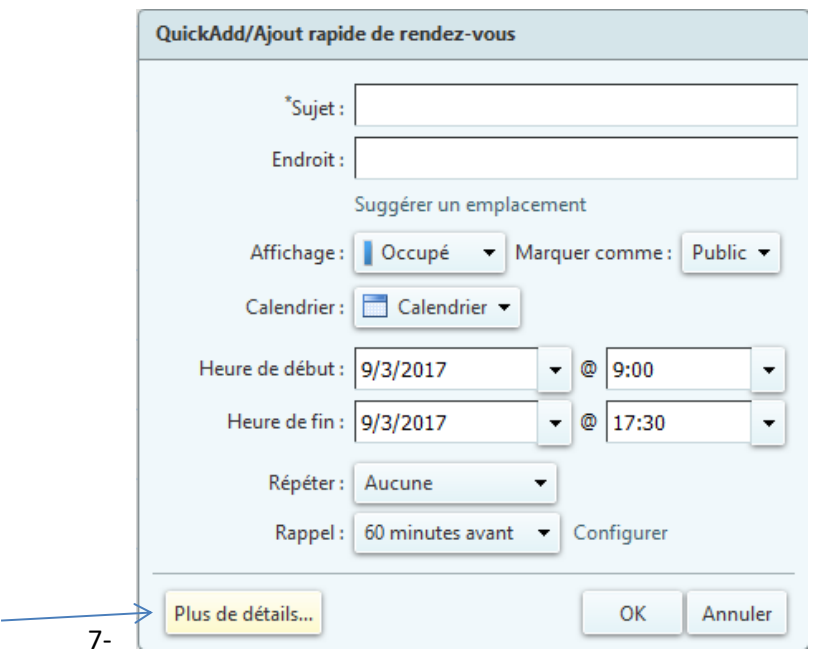

8- Aller dans « Plus de détails » / Equipement / Rechercher puis sélectionner le boitier de préférence.

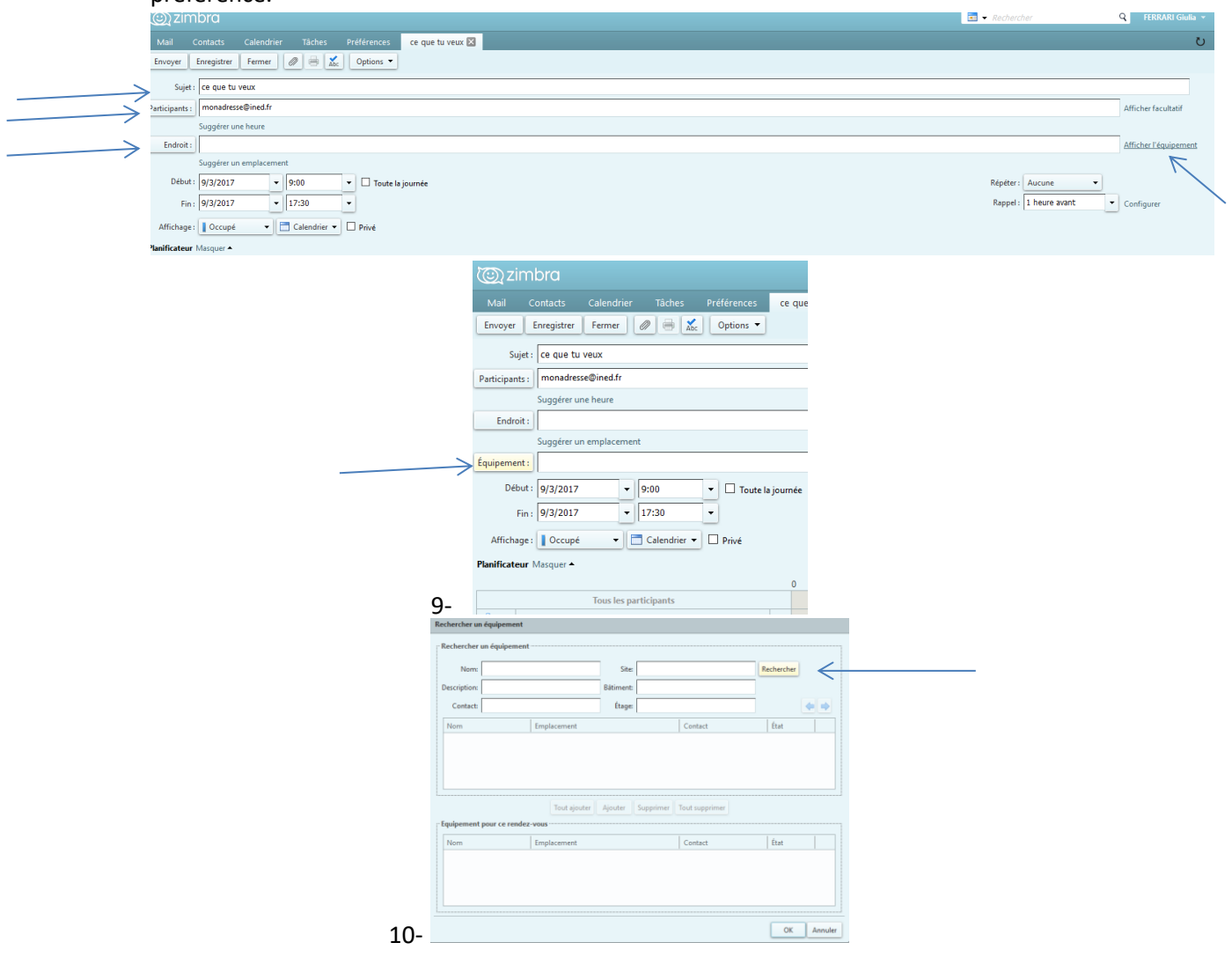

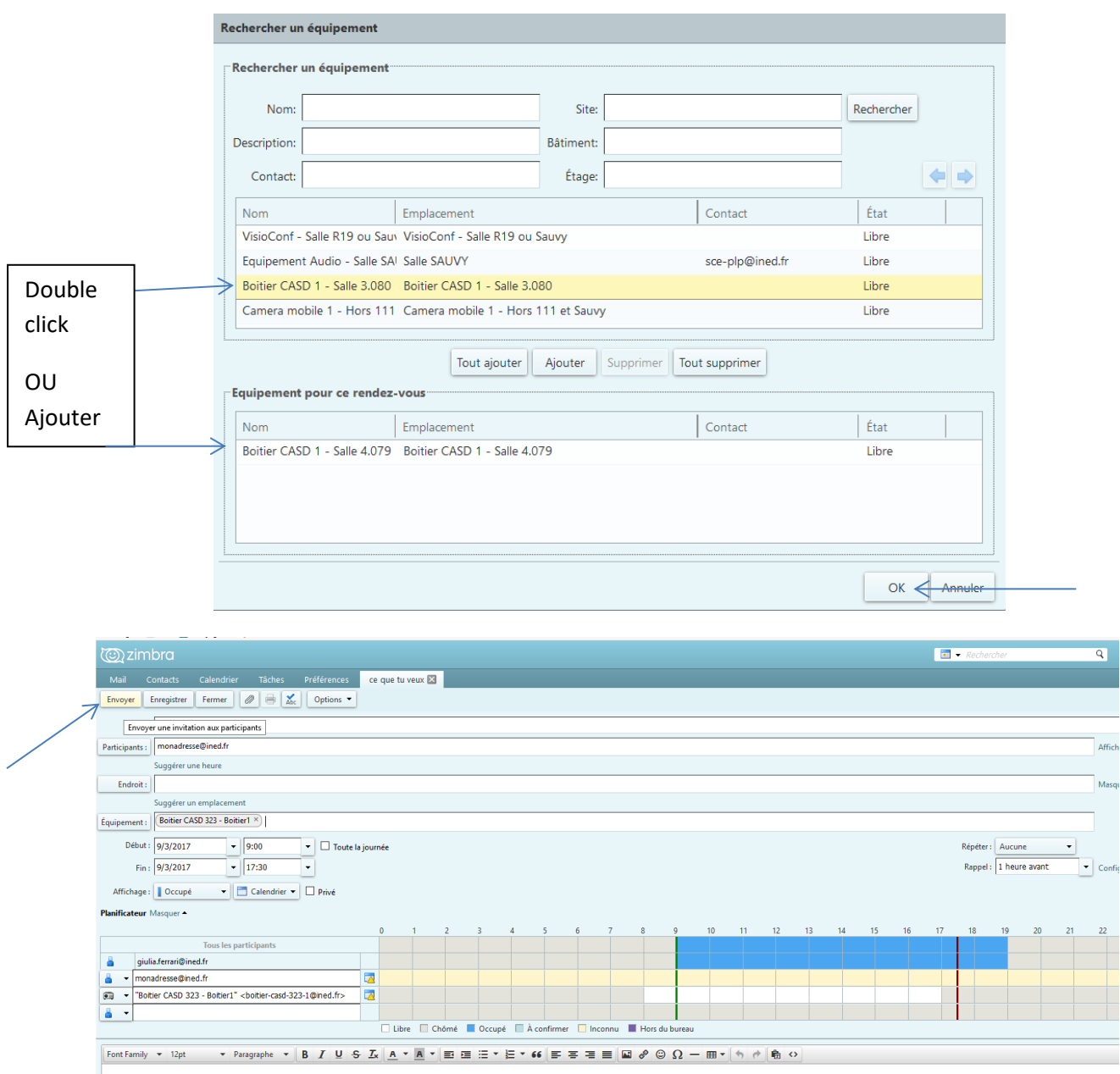

Attention, il faut bien cliquer sur « envoyer » et pas sur « enregistrer » pour que la réservation soit effective.

Normalement vous devriez recevoir un email de confirmation, si ce n'est pas le cas, vous vous êtes trompés…

Le guide officiel INED *ici* 

Pour toute question ou retour[, giulia.ferrari@ined.fr](mailto:giulia.ferrari@ined.fr) bureau 3.079, poste 2292